# **Практичне заняття № 5**

**Тема**: Керування роботою пристроїв відображення.

**Мета**: Здобути навички керування роботою світлодіодних пристроїв відображення інформації.

#### *Питання до вивчення*

- 1. Триколірні світлодіоди та лінійні індикатори рівня
- 2. Семисегментні індикатори
- 3. Багаторозрядні семисегментні індикатори
- 4. Бібліотеки для керування семисегментними індикаторами

**Обладнання**: мікроконтролер Arduino Uno (Nano); макетна плата, проводи, потенціометр, RGB-світлодіод, лінійний індикатори рівня, однорозрядний 7-сегментний індикатор, 4-розрядний 7-сегментний індикатор, USB–кабель.

#### **Короткі теоретичні відомості**

Світлодіодні індикатори рівня (LED Bar Graph) – це просто кілька світлодіодів, розташованих в ряд в одному корпусі.

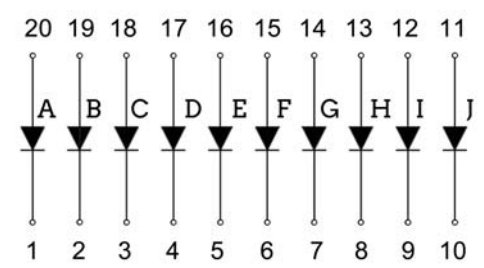

Всі виводи світлодіодів окремі, можна підключати за схемою із загальним катодом або анодом.

Семисегментний цифровий індикатор – це дисплейний модуль, призначений для відображення числової інформації. Світлодіоди (LED), розташовані у формі шаблону для генерації десяткових цифр. Семисегментні індикатори бувають із загальним катодом або із загальним анодом.

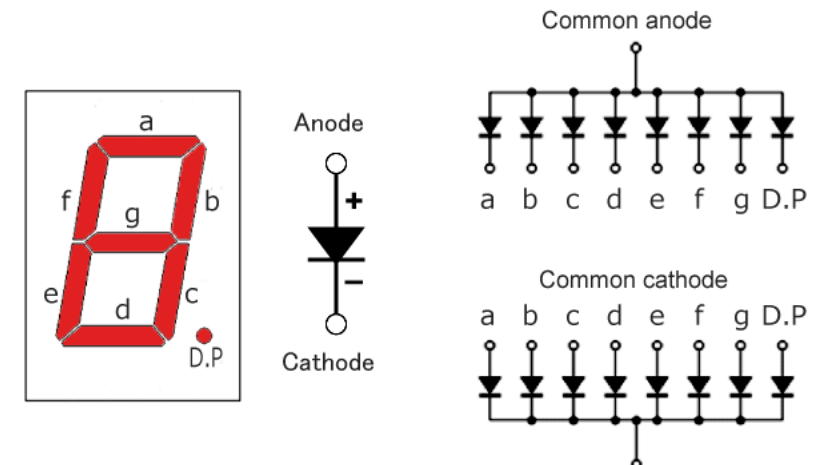

Для синтезу цифр використовують дані Таблиці 1, що наведена в кінці цього документу.

#### **Хід виконання роботи**

1. Ознайомитися з довідковими даними та розташуванням виводів триколірного світлодіода із загальним катодом, лінійного індикатора рівня, 7-сегментного індикатора.

## **Варіант 1**

2. Зібрати схему для керування лінійним світлодіодним індикатором рівня. Доповнити схему потенціометром.

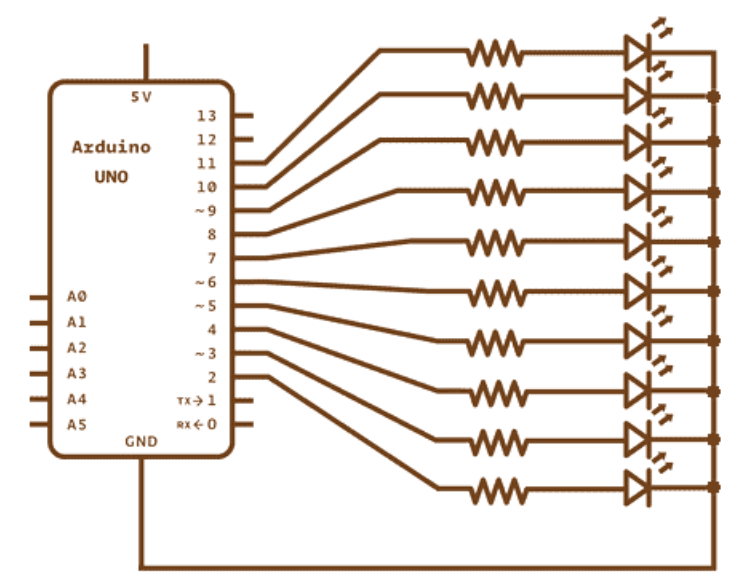

- 3. Ретельно перевірити схему, показати її викладачеві.
- 4. Створити і скомпілювати програму для керування лінійним світлодіодним індикатором рівня в режимі стовпчика. Програма зчитує вихідну напругу потенціометра і засвічує відповідну кількість сегментів індикатора. Коли напруга на вході перевищує 0,5 В вмикається перший світлодіод, коли перевищує 1 В, вмикається перших два світлодіоди і т.д. Перевірити роботу індикатора при зменшенні напруги.

## **Варіант 2**

2. Зібрати схему для керування однорозрядним семисегментним світлодіодним індикатором. Доповнити схему кнопкою.

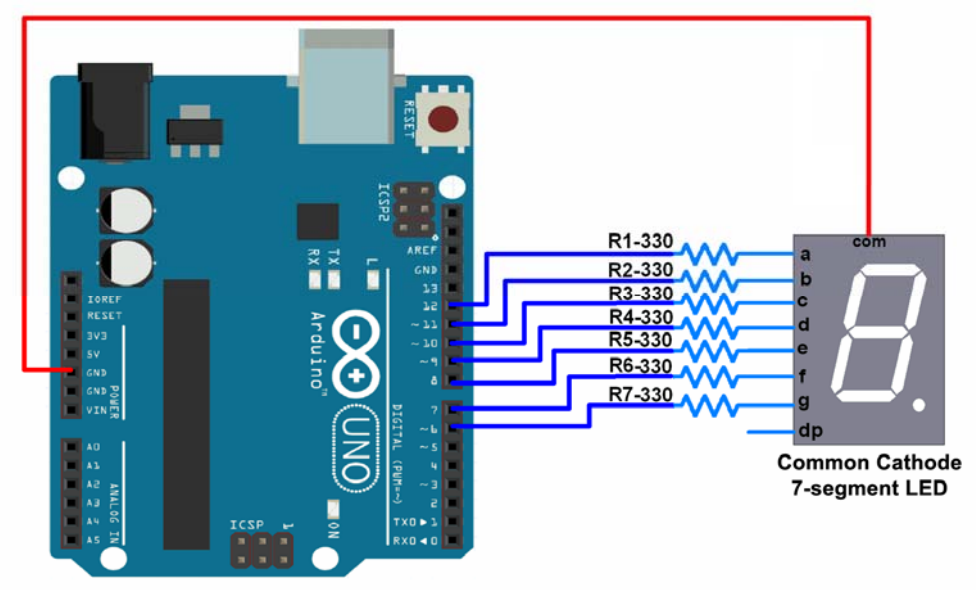

- 3. Ретельно перевірити схему, показати її викладачеві.
- 4. Створити і скомпілювати програму електронного грального кубика. При першому натисканні кнопки вмикається сегмент A індикатора, який починає «бігати» по великому

колу (сегменти A, B, C, D, E, F) або по малому колу (сегменти A, B, G, F). Після другого натискання кнопки на індикаторі висвічується випадкове число в діапазоні від 1 до 6. Примітка. Для масштабування величин у програмах Arduino зручно використовувати функцію map(value, fromLow, fromHigh, toLow, toHigh) Наприклад:

pos = map(adc, 0, 1023, 0, 100);

Таблиця 1

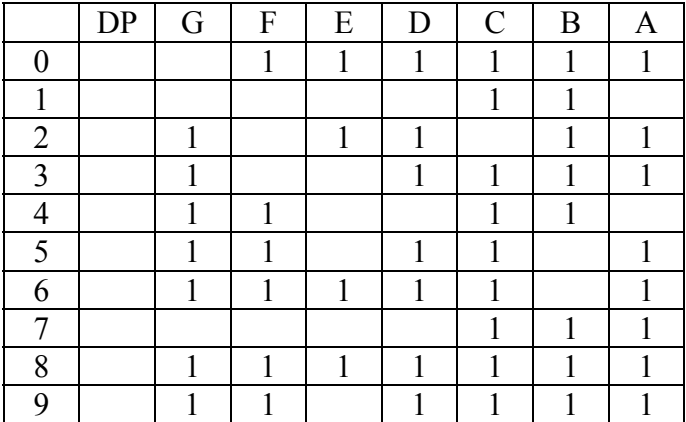

## **Схема формування цифр на 7-сегментному світлодіодному індикаторі**